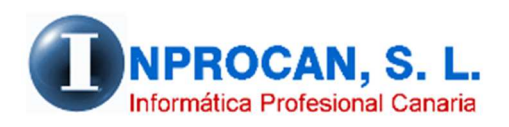

**Inprocan, S.L.**  Juan Domínguez Pérez, 19, 3º, Oficina 18. 35008 – Las Palmas de Gran Canaria Teléfono: 928463341

**Diferencias en los cálculos de cuotas de los Seg.Sociales**

## **PARA QUÉ SE UTILIZA.**

Como ya saben los usuarios, con el sistema SILTRA/CRET@ el programa de nóminas ya no envía los cálculos de las cuotas de los trabajadores. Sólo se envían tramos, bases de cotización y pagos delegados (Enfermedad, accidente, etc.). Ni siquiera se envían claves de ocupación para los cálculos de las IT e IMS (antiguos epígrafes), tipos de contrato para los diferentes cálculos de desempleo según si se trata de contratos a tiempo parcial o a tiempo completo, bonificaciones, grupo de cotización, etc.

La TGSS calcula con las bases de cotización que les enviamos las cuotas en función a los datos que ellos tengan en afiliación. En determinadas ocasiones se producen diferencias entre las cuotas que ellos calculan y las de nuestra aplicación. Muchas veces es consecuencia de que no tenemos las mismas características contractuales entre nuestra aplicación y la base de datos de la TGSS. Generalmente las diferencias suelen estar en el tipo de contrato, las claves de ocupación, el grupo de cotización o bonificaciones que tenemos nosotros en nuestra aplicación y ellos no o viceversa. Con esta nueva opción que se encuentra en el *menú 3 – 9 – 4 (Comprobación SILTRA*) podemos saber en qué trabajadores está la diferencia para posteriormente analizarlo.

## **COMO FUNCIONA.**

- *1.* Lo primero que hay que hacer es enviar una solicitud de cálculos bien en On-Line o a través de las solicitudes por lotes de fichero que pueden hacer desde el *menú 3 – 9 – 3 (Generación XML de solicitudes).*
- 2. Esperar a que la Tesorería nos remita el fichero con los cálculos. Esto lo tienen que hacer entrando en SILTRA en comunicaciones Envío/recepción.
- 3. Una vez recibido los ficheros de cálculo tenemos que abrir en nuestra aplicación el programa que hay en la opción *3 – 9 – 4 (Comprobación SILTRA*) y se nos abrirá la siguiente pantalla:

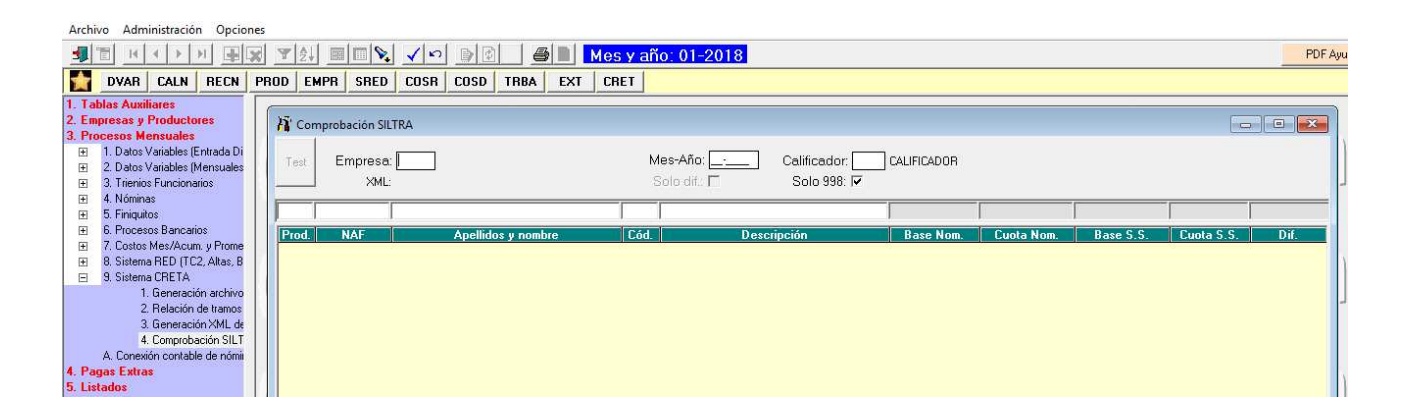

- 4. Rellenaremos los datos que nos pide:
	- Empresa
	- Mes-Año de la liquidación
	- Calificador
- 5. El programa nos rellenará la pantalla con los trabajadores detallando en una columna las bases y cuotas calculadas por nuestro programa y en otra los calculado por la Tesorería y en una última columna la diferencia resaltándola en color rojo si la diferencia es de más de x cémtimos.

El importe más importante es el líquido a ingresar que es la *clave 998*. Si queremos que sólo nos remarque esa clave en rojo en caso de diferencias tendremos que marcar el check "*Sólo 998*"

Las bases y las cuotas están codificada. Al final de éste documento les detallo dichos códigos.

Esta pantalla nos marcará en color rojo qué trabajadores tienen diferencias y en qué conceptos. Si queremos ver sólo a los productores con diferencias marcaremos el check "*Solo Dif.*" y si además queremos que sólo nos muestre la clave 998 que es el "*A Ingresar*" marcaremos el check "*Solo 998*"

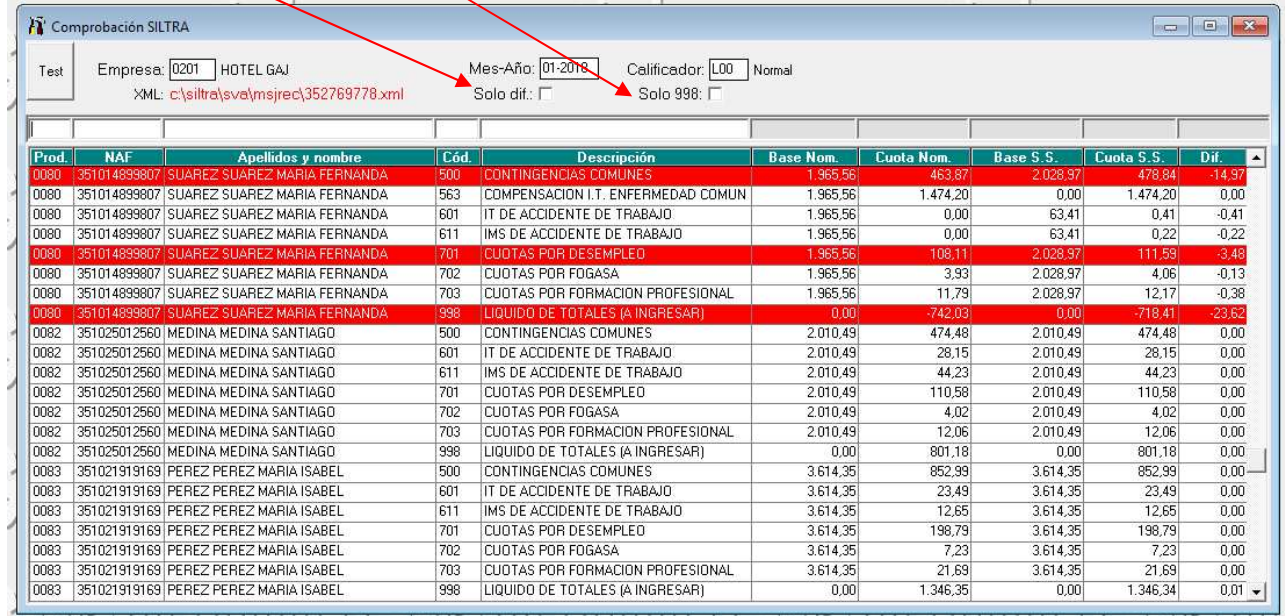

7003 DILETIVITIDE FRANCE I LITTLE VIDEO CARACTERIZIONE PROVINCI I

## 6. Códigos de bases y cuotas de SILTRA:

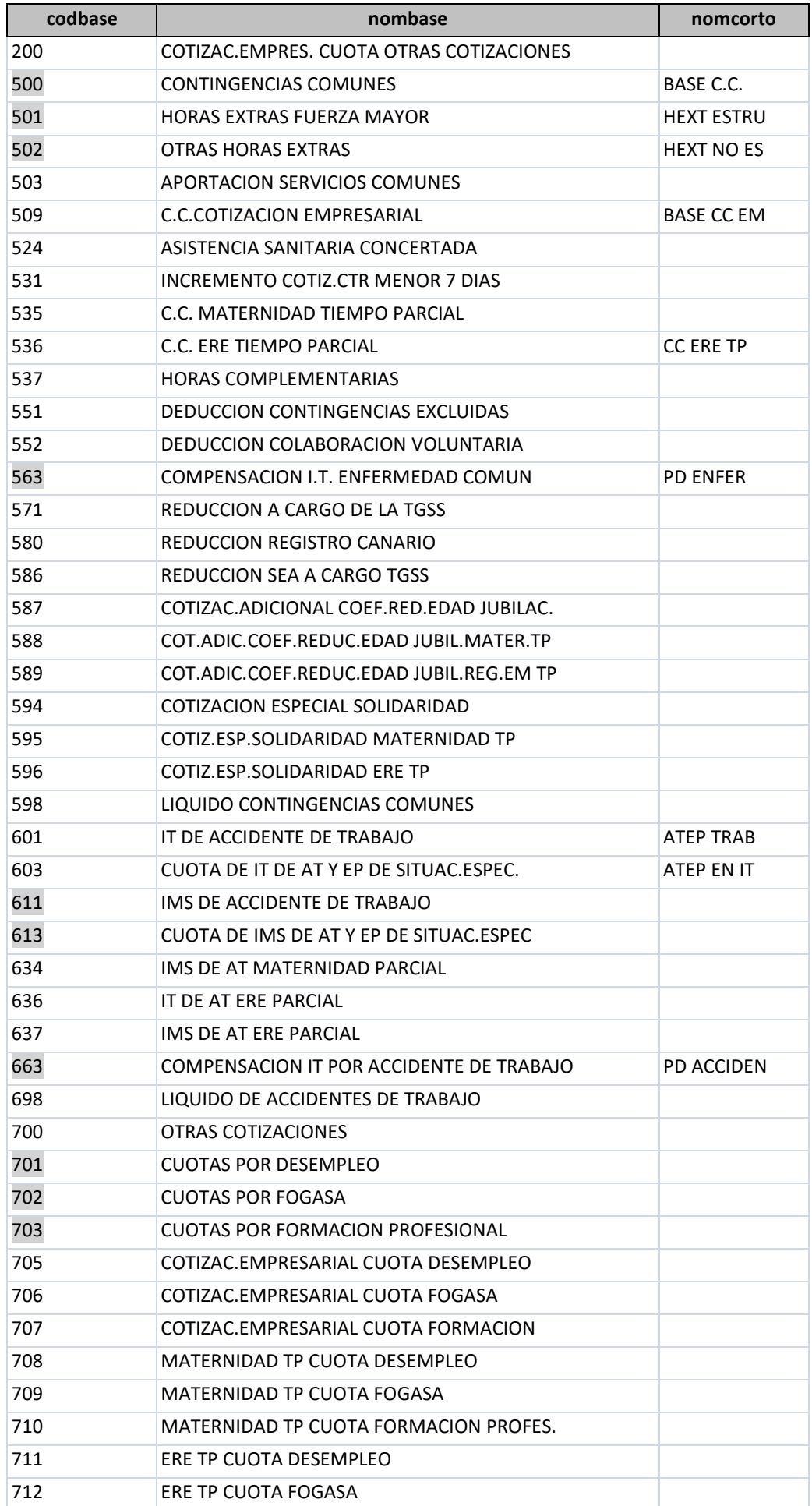

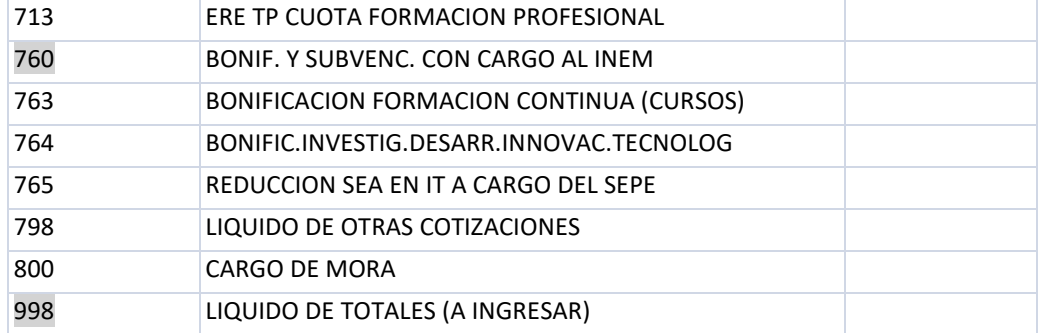